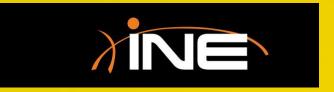

- » What is DNS?
- Capturing DNS with Wireshark
  - You can filter via IP addresses
  - You can filter by port (53)
  - You can review the UDP stream

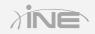

```
root@kali: ~
File Edit View Search Terminal Help
root@kali:~# diq
 <<>> DiG 9.8.4-rpz2+rl005.12-P1 <<>>
 ; global options: +cmd
 ; Got answer:
; ->>HEADER<<- opcode: QUERY, status: NOERROR, id: 39910
;; flags: qr rd ra; QUERY: 1, ANSWER: 13, AUTHORITY: 0, ADDITIONAL: 13
;; QUESTION SECTION:
                                ΙN
                                         NS
;; ANSWER SECTION:
                                ΙN
                                         NS
                                                 d.root-servers.net.
                                ΙN
                                         NS
                                                 i.root-servers.net.
                                                 h.root-servers.net.
                                        NS
NS
                                                 f.root-servers.net.
                                                 j.root-servers.net.
                                οIN
                                         NS
                                                 mbroot-servers.net.
                                ΙN
                                         NS
                                                 b.root-servers.net.
                                ΙN
                                         NS
                                                 q.root-servers.net.
                                ΙN
                                                 a.root-servers.net.
                                         NS
                                ΙN
                                         NS
                                                 k.root-servers.net.
                                ΙN
                                         NS
                                                 c.root-servers.net.
                                ΙN
                                         NS
                                                 e.root-servers.net.
```

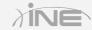

#### > Using tshark

 You can run tshark from the command line. By running a simple dig, accessing a website, or attempting to access a resource by DNS name, you will capture DNS-related data.

#### » Possible issues

- Poisoned DNS server
- Failed DNS server
- Stale records

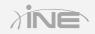

```
_ 🗆 🗅
                               root@kali: ~
File Edit View Search Terminal Help
oot@kali:~# tshark
tshark: Lua: Error during loading:
[string "/usr/share/wireshark/init.lua"]:46: dofile has been disabled due to ru
nning Wireshark as superuser. See http://wiki.wireshark.org/CaptureSetup/Capture
Privileges for help in running Wireshark as an unprivileged user.
Running as user "root" and group "root". This could be dangerous.
Capturing on 'eth0'
 0.000000 192.168.73.128 -> 255.255.255.255 UDP 79 Source port: 35222 Destinat
ion port: hpvmmcontrol
  10.300184 192.168.73.128 -> 192.168.73.2 DNS 59 Standard query 0x9be6 NS <Ro
ot>
10.302628 192.168.73.2 -> 192.168.73.128 DNS 491 Standard query response 0x9be6
 NS d.root-servers.net NS i.root-servers.net NS h.root-servers.net NS f.root-se
rvers.net NS j.root-servers.net NS m.root-servers.net NS b.root-servers.net NS g
root-servers.net NS a.root-servers.net NS k.root-servers.net NS c.root-servers..
net NS e.root-servers.net NS l.root-servers.net
 15.307628 Vmware ce:8e:45 -> Vmware fb:a2:ce ARP 42 Who has 192.168.73.2? Te
ll 192.168.73.128
15.307820 Vmware fb:a2:ce -> Vmware ce:8e:45 ARP 60 192.168.73.2 is at 00:50:56
:fb:a2:ce
```

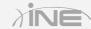

# Questions?